## Load new USER PROGRAMS into Roland FR-1x via USB port.

1 Insert USB stick that contains the new 8 User Programs

- 2 Press and HOLD the blue SET button until you see AUd in LCD screen
- 3 Press Register button (4) 39 times until you see UPG in screen

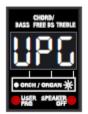

4 Press Register button (2) to find the file number containing the new User Programs

5 Press the little User Program/Enter button to load new User Programs

The display will show "Lod" Load, then "don" Done